## **Smlouva o dílo "Vytvoření datové komunikace mezi systémy EIS JASU CS a SMVS/EDS"**

### **uzavřená podle § 2586 a násl. zákona č. 89/2012 Sb., občanský zákoník** (dále jen "Smlouva")

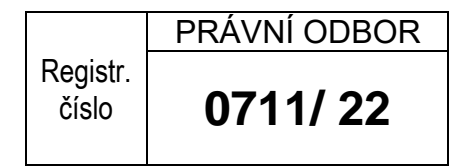

#### **Smluvní strany**

#### **1. Česká republika - Ministerstvo zdravotnictví**

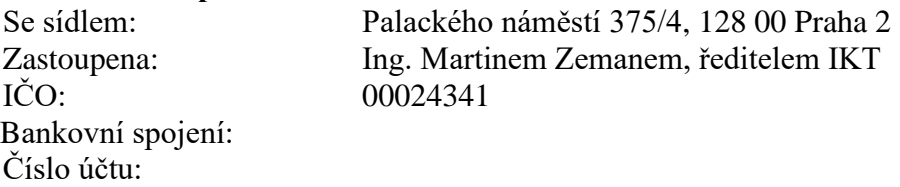

(dále jen "Objednatel")

**a**

#### **2. MÚZO Praha s.r.o.**

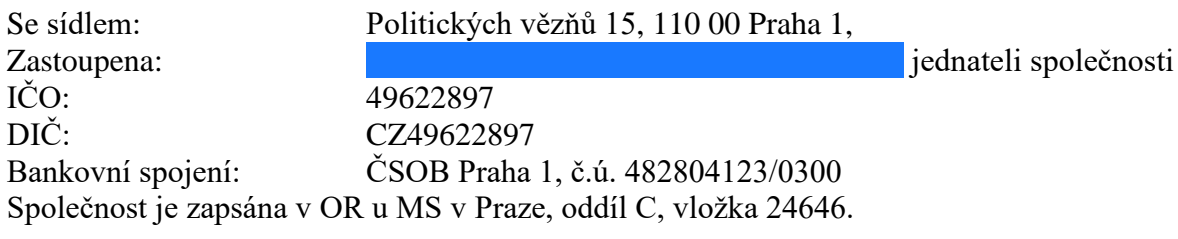

 $(dále ien ., Zhouovite'')$ 

uzavírájí tuto Smlouvu o dílo "Vytvoření datové komunikace mezi systémy EIS JASU CS a SMVS/EDS".

#### **1. Předmět Smlouvy**

**1.1.** Zhotovitel se touto smlouvou zavazuje pro Objednatele provést dílo spočívající ve vytvoření a implementaci komunikačního datového rozhraní mezi systémy EIS JASU® CS a SMVS/EDS (dále jen "konektor EIS a SMVS/EDS" nebo "konektor") včetně testovacího provozu (dále také jako "Dílo"). Dílo je podrobněji specifikováno v přílohách č. 1 a 2 této Smlouvy. Objednatel se touto Smlouvou zavazuje za řádně provedené Dílo převzít a zaplatit Zhotoviteli touto Smlouvou ujednanou cenu.

**1.2.** Technická specifikace Díla je definována analýzou datové komunikace mezi uvedenými systémy akceptovanou ze strany Objednatele před datem platnosti a účinnosti této Smlouvy. Analýza datové komunikace je přílohou č. 2 této Smlouvy.

### **2. Provádění Díla a doba plnění**

- **2.1.** Smluvní strany si ujednaly, že Zhotovitel započne s plněním předmětu Smlouvy bezodkladně po podpisu Smlouvy. Zhotovitel se zavazuje, že Dílo provede v souladu s Harmonogramem, který je přílohou č. 1 této Smlouvy.
- **2.2.** Objednatel Zhotovitele informuje, že v souvislosti s Dílem si sjednal podporu třetí osoby, spol. SYSCOM SOFTWARE s.r.o., IČO: 614 98 084, se sídlem Kytlická 818/21a, Prosek, 190 00 Praha 9.
- **2.3.** Zhotovitel se zavazuje postupovat při provádění Díla v součinnosti se spol. SYSCOM SOFTWARE s.r.o.
- **2.4.** Zhotovitel se zavazuje postupovat při provádění Díla dle příkazů Objednatele, Objednatel je oprávněn udílet Zhotoviteli příkazy i ohledně způsobu provádění Díla a časového určení činností potřebných k provedení Díla, včetně příkazů k součinnosti. Příkazy Objednatele nebudou zkracovat termíny uvedené v Harmonogramu.
- **2.5.** Zhotovitel se zavazuje předat řádně dokončené Dílo Objednateli nejpozději v den uvedený v Harmonogramu.
- **2.6.** Předání Díla strany se uskuteční prostřednictvím předávacího protokolu. Náležitostí předávacího protokolu bude též počet člověkohodin a popis činností uskutečněných v rámci testování a ladění, den předání Díla a podpis Objednatele a Zhotovitele.
- **2.7.** Objednatel má ode dne předání Díla 5 pracovních dní na jeho akceptaci nebo v této době uplatní písemně své výhrady k Dílu. Objednatel akceptuje Dílo buď tím, že do předávacího protokolu uvede "Akceptováno" či jiný obdobný výraz a doplní jej podpisem oprávněné osoby, nebo tím, že vystaví akceptační protokol. Součástí akceptačního protokolu bude též počet člověkohodin a popis činností uskutečněných v rámci testování a ladění, den akceptace Díla a podpis oprávněné osoby Objednatele a Zhotovitele. Lhůta pro potvrzení předávacího protokolu Objednatelem, vystavení akceptačního protokolu či pro doručení výhrad k předanému Dílu ze strany Objednatele je 5 pracovních dní po předání Díla ze strany Zhotovitele. Marným uplynutím této lhůty se považuje Dílo za akceptované.

#### **3. Cena a platební podmínky**

- **3.1.** Celková cena za kompletní dílo včetně testování a ladění v testovacím prostředí (dále jen ,,Cena díla") nepřevýší 414 000,- Kč bez DPH (slovy: čtyřistačtrnácttisíc korun českých) bez DPH, DPH ve výši 21 % činí 86 940,- Kč (slovy: osmdesátšesttisícdevětsetčtyřicet korun českých), Celková cena včetně 21 % výše DPH nepřevýší 500 940,- Kč (slovy: pětsettisícdevětsetčtyřicet korun českých).
- **3.2.** Cena Díla je sjednána takto:
	- 1) Cena za udělení licence modulu datové komunikace mezi EIS a EDS/SMVS v oblasti národních a evropských dotací činí 198 000,- Kč bez DPH, 21% DPH činí 41 580,- Kč, tj. včetně 21% DPH tedy 239 580,- Kč;
	- 2) Cena za programové úpravy a nastavení EIS činí 14 400,- Kč, 21% DPH činí 3 024 Kč, tj. včetně 21% DPH tedy 17 424,- Kč;
- 3) Cena za programové úpravy datové komunikace činí 115 200,- Kč bez DPH, 21% DPH činí 24 192,- Kč, tj. včetně 21% DPH tedy 139 392,- Kč;
- 4) Cena za nastavení rozhraní pro komunikaci s EDS/SMVS a IISSP činí 14 400,- Kč, 21% DPH činí 3 024,- Kč, tj. včetně 21% DPH tedy 17 424,- Kč;
- 5) Cena za testování a ladění v testovacím prostředí činí za 1 člověkohodinu činností 1 800,- Kč, 21% DPH činí 378,- Kč, tj. včetně 21% DPH tedy 2 178,- Kč.
- **3.3.** Rozsah činností v rámci části Díla testování a ladění si strany sjednávají nejvýše na 40 člověkohodin. Objednatel je povinen uhradit Zhotoviteli cenu odpovídající skutečně provedeným činnostem dle skutečného počtu člověkohodin.
- **3.4.** Zhotovitel je povinen požadovat po Objednateli zaplacení Ceny Díla najednou, a to prostřednictvím faktury. Zhotovitel je oprávněn vystavit fakturu (daňový doklad) po akceptaci Díla Objednatelem.
- **3.5.** Za neměnný základ se považuje cena bez DPH. Sazba DPH je ve Smlouvě uvedena v zákonné výši ke dni podpisu Smlouvy. V případě změny sazby DPH v průběhu účinnosti Smlouvy bude cena adekvátně změněna, sazba DPH bude účtována vždy v zákonné výši.
- **3.6.** Objednatel nebude poskytovat žádné zálohové platby.
- **3.7.** Faktura musí obsahovat všechny náležitosti daňového dokladu dle příslušných ustanovení zákona č. 235/2004 Sb., o dani z přidané hodnoty, ve znění pozdějších předpisů a evidenční číslo Smlouvy Objednatele uvedené v záhlaví Smlouvy. Náležitostí faktury bude též kopie předávacího protkolu a akceptačního protokolu, byl-li vystaven dle této Smlouvy.
- **3.8.** Splatnost ceny uplatněné fakturou činí 30 kalendářních dnů ode dne jejího doručení Objednateli.
- **3.9.** Platba bude uskutečněna bezhotovostním převodem z účtu Objednatele na účet Zhotovitele uvedený v této Smlouvě. Za den úhrady se považuje den, kdy finanční částka byla odepsána z účtu Objednatele ve prospěch účtu Zhotovitele.
- **3.10.** Pokud faktura neobsahuje všechny zákonem a Smlouvou stanovené náležitosti, je Objednatel oprávněn ji do data splatnosti vrátit s tím, že Zhotovitel je poté povinen doručit novou fakturu s novou, 30 denní lhůtou splatnosti. V takovém případě není Objednatel v prodlení s úhradou.

#### **4. Práva a povinnosti smluvních stran**

- **4.1.** Zhotovitel je povinen při plnění předmětu Smlouvy postupovat s odbornou péčí a v souladu s právními předpisy, které se k danému předmětu plnění vztahují. Zhotovitel plnění poskytne na své náklady a nebezpečí a odpovídá za to, že provedeno v souladu s touto Smlouvou.
- **4.2.** Zhotovitel je povinen zachovávat mlčenlivost o všech skutečnostech, které se dozvěděl při své činnosti v souvislosti s plněním závazku vůči Objednateli. Tato povinnost trvá i po skončení smluvního vztahu.
- **4.3.** Objednatel se zavazuje poskytnout Zhotoviteli součinnost nutnou ke splnění jeho závazku, konkrétně odborně zdatné pracovníky pro věcná jednání, dodržování harmonogramu a zajištění spolupráce se třetími stranami.
- **4.4.** Smluvní strany se dohodly, že Zhotovitel není oprávněn postoupit svá práva a povinnosti vyplývající z této Smlouvy jinému subjektu bez předchozího písemného souhlasu Objednatele. Zhotovitel dále není oprávněn bez písemného souhlasu Objednatele

postoupit na třetí osobu jakoukoliv pohledávku z této Smlouvy, ani její část, a to včetně pohledávek či práv či povinností, které vzniknou v budoucnu.

- **4.5.** Objednatel se v rámci součinnosti zavazuje zajistit:
	- a) potřebné úpravy dle provedené analýzy na straně EDS/SMVS u dodavatele systému společností SYSCOM Software s.r.o. a součinnost při testování,
	- b) technický certifikát pro podepisování datových dávek odesílaných do IISSP,
	- c) ve spolupráci s dodavatelem vytvoření prostředí pro testování datové komunikace, které bude udržováno do doby zprovoznění konektoru v ostrém prostředí.

### **5. Licenční ujednání**

- **5.1.** Zhotovitel společně s předáním díla uděluje Objednateli právo užívat Dílo pro vnitřní potřeby Objednatele po dobu trvání autorských majetkových práv k Dílu a bez omezení počtem uživatelů a či počtem užití.
- **5.2.** Současně s Dílem Zhotovitel Objednateli předá uživatelskou dokumentaci k systému.

#### **6. Smluvní pokuty a úrok z prodlení**

- **6.1.** Zhotovitel se zavazuje uhradit Objednateli smluvní pokutu v případě následujících porušení Smlouvy:
	- a. pro případ prodlení Zhotovitele se zpracováním příslušné části plnění či s předáním řádně dokončeného Díla dle přílohy č. 1 - harmonogramu realizace částku ve výši 600,- Kč za každý i započatý den prodlení;
	- b. za porušení povinnosti mlčenlivosti specifikované v čl. 4.2. této Smlouvy ve výši 100 000,- Kč, a to za každý jednotlivý případ porušení povinnosti.
- **6.2.** Zaplacením smluvní pokuty se Zhotovitel nezbavuje povinnosti nahradit Objednateli způsobenou škodu. Zaplacením smluvní pokuty není dotčeno právo na náhradu případně vzniklé škody, a to v plné výši.
- **6.3.** Smluvní pokuty i náhradu škody je Objednatel oprávněn započíst proti pohledávce Zhotovitele.
- **6.4.** V případě prodlení Objednatele s úhradou dle této smlouvy, je Zhotovitel oprávněn požadovat nejvýše zákonný úrok z prodlení, jiné sankce vůči Objednateli jsou nepřípustné.
- **6.5.** Smluvní pokuty, úroky a náhrady škody dle této Smlouvy jsou splatné do 30 kalendářních dnů po obdržení písemné výzvy oprávněné strany k jejímu zaplacení na adresu povinné smluvní strany.

#### **7. Ukončení platnosti Smlouvy**

- **7.1.** Smluvní strany mohou vzájemnou písemnou dohodou Smlouvu kdykoliv ukončit.
- **7.2.** Objednatel je oprávněn odsoupit od Smlouvy, a to i částečně, v případě podstatného nebo opakovaného porušení téže smluvní povinnosti Zhotovitelem. Za podstatné porušení smluvní povinnosti Zhotovitelem se rozumí zejména prodlení s předáním výstupů sjednané služby či neodstranění jejich nedostatků ve lhůtě delší než 30 kalendářních dnů. Opakovaným porušením se rozumí porušení téže povinnosti třikrát v době trvání Smlouvy.
- **7.3.** Zhotovitel je oprávněn od Smlouvy odstoupit v případě, že Objednatel bude v prodlení s úhradou svých peněžitých závazků vyplývajících z této Smlouvy po dobu delší než 30 kalendářních dní.
- **7.4.** Účinky každého odstoupení od Smlouvy nastávají okamžikem doručení písemného projevu vůle odstoupit od této Smlouvy druhé smluvní straně.
- **7.5.** Účinky výpovědi nastávají k poslednímu dni měsíce, následujícím po měsíci, ve kterém byla výpověď doručena druhé smluvní straně.

#### **8. Kontaktní osoby**

- **8.1.** Kontaktní osobou zodpovědnou za Objednatele v záležitostech věcného plnění Smlouvy je
- **8.2.** Kontaktní osobu zodpovědnou za Objednatele v technických záležitostech je
- 8.3. Kontaktní osobou odpovědnou za Zhotovitele ve všech záležitostech je
- **8.4.** Změna kontaktní osoby a kontaktních adres pro doručování nejsou považovány za změny Smlouvy. Změna kontaktní osoby je účinná dnem doručení oznámení druhé Smluvní straně.

#### **9. Závěrečná ustanovení**

- **9.1.** Tato Smlouva je oběma smluvními stranami podepsána elektronicky a je vyhotovena v elektronické podobě.
- **9.2.** Není-li v této Smlouvě uvedeno jinak, veškeré změny této Smlouvy jsou možné pouze dohodou ve formě písemných číslovaných dodatků podepsaných oprávněnými zástupci obou smluvních stran. Jiná forma změny Smlouvy, není-li výslovně sjednána v této Smlouvě, je vyloučena.
- **9.3.** Pokud se kterékoli ustanovení této Smlouvy stane nebo bude shledáno neplatným nebo nevymahatelným, nebude tím dotčena platnost a vymahatelnost ostatních ustanovení této Smlouvy. Smluvní strany se zavazují řádně jednat za účelem nahrazení neplatného či nevymahatelného ustanovení ustanovením platným a vymahatelným v souladu s účelem této Smlouvy.
- **9.4.** Smluvní strany se zavazují pokusit se vyřešit smírčí cestou jakýkoli spor mezi smluvními stranami, sporný nárok nebo spornou otázku vzniklou v souvislosti s touto Smlouvou (včetně otázek týkajících se její platnosti, účinnosti a výkladu). Nepovede-li tento postup k vyřešení sporu, bude spor předložen k rozhodnutí příslušnému soudu v České republice.
- **9.5.** Tato smlouva nabývá platnosti dnem podpisu oběma stranami. Účinnosti nabývá dnem uveřejnění v Registru smluv, a to v souladu se zákonem č. 340/2015 Sb., o zvláštních podmínkách účinnosti některých smluv, uveřejňování těchto smluv a o registru smluv (zákon o Registru smluv). Uveřejnění smlouvy zajistí Objednatel a Zhotovitele o této skutečnosti bez zbytečného odkladu informuje. Nezveřejní-li tuto Smlouvu Objednatel do 15 dnů ode dne jejího uzavření, je oprávněn ji zveřejnit Zhotovitel a Objendatele o jejím zveřejnění informovat. Zhotovitel je povinen ověřit, zda je Smlouva zveřejněna řádně dle zákona o Registru smluv.
- **9.6.** Práva a povinnosti smluvních stran výslovně v této Smlouvě neupravené se řídí zákonem č. 89/2012 Sb., občanský zákoník, ve znění pozdějších předpisů.
- **9.7.** Nedílnou součástí této smlouvy jsou následující přílohy:

Příloha č. 1: Harmonogram realizace Příloha č. 2: MZ-Analýza datové komunikace mezi EIS a EDS-ver\_1\_06.pdf

Za Objednatele: Za Zhotovitele:

#### **Příloha č. 1 ke smlouvě o dílo Harmonogram realizace**

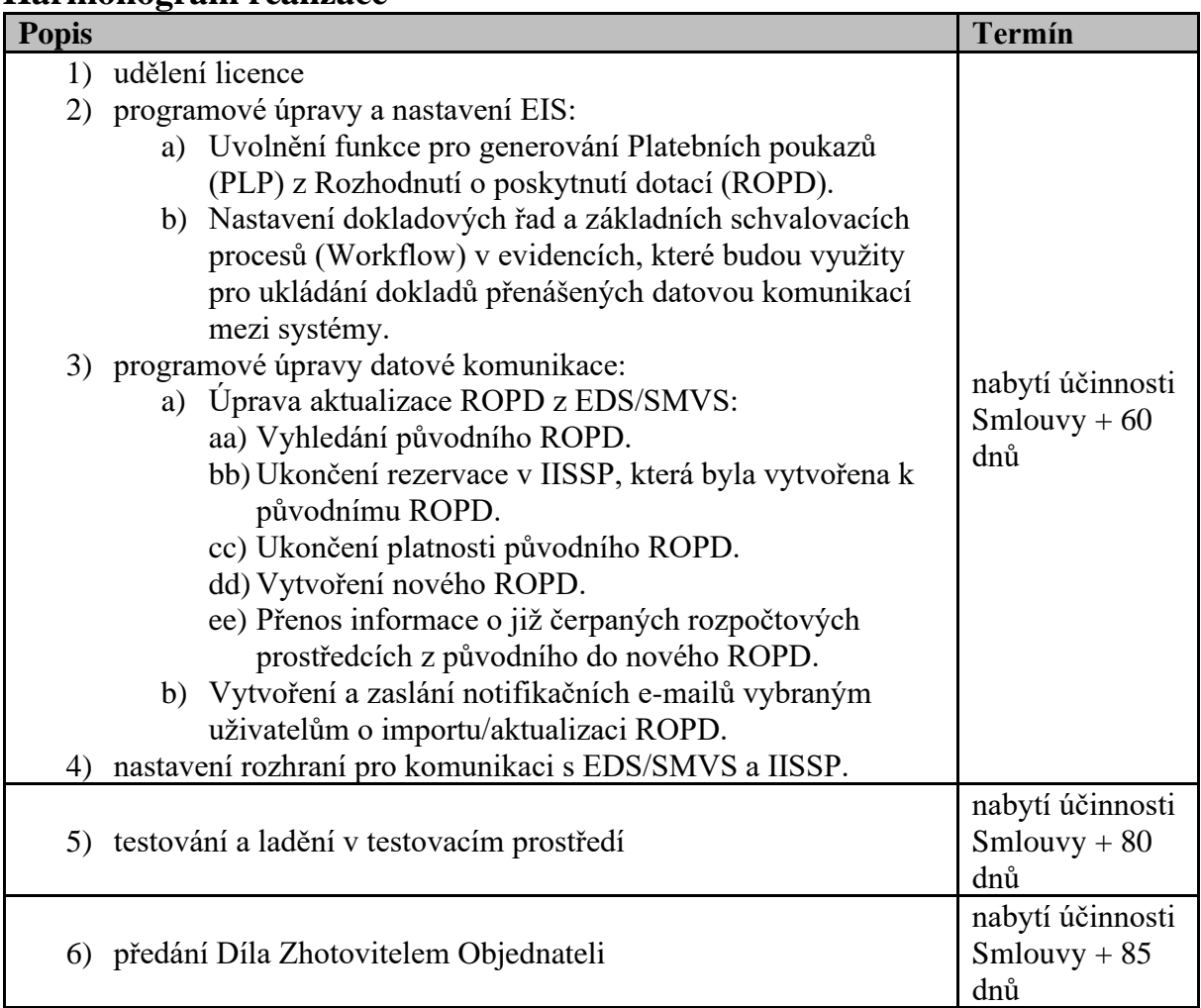

P iloha . 2

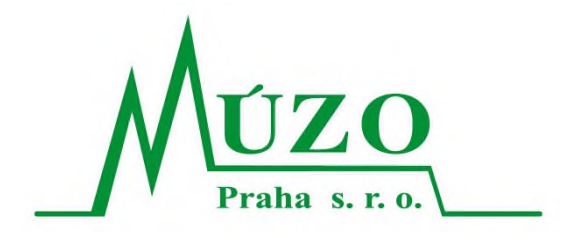

Verze: **1.06**

Datum vydání: **27.7.2021**

Autor:

# Název: **Analýza datové komunikace mezi systémy EIS JASU®CS a EDS/SMVS**

Název souboru: MZ-Analýza\_datové\_komunikace\_mezi\_EIS\_a\_EDS-ver\_1\_06

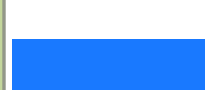

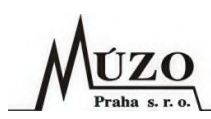

### **Verze dokumentu**

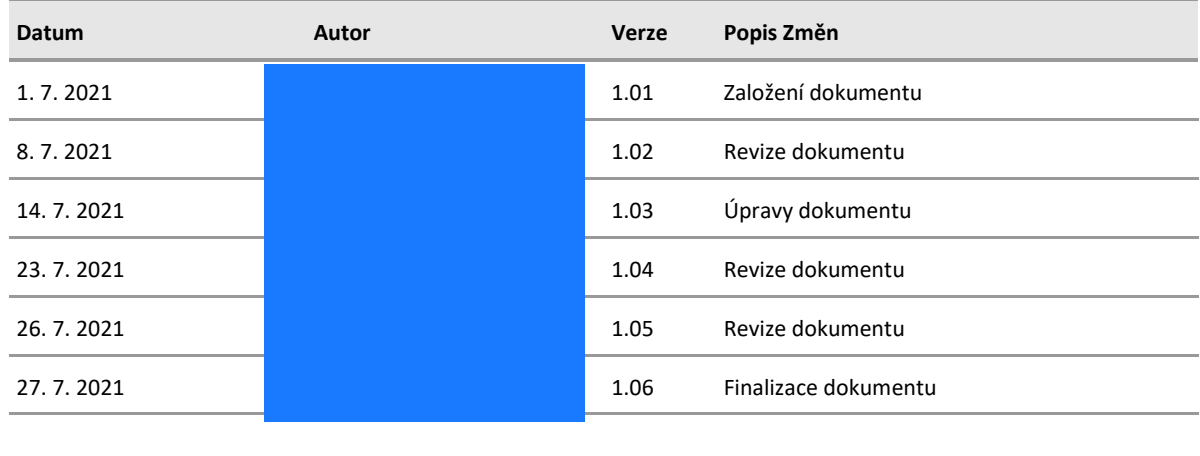

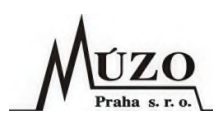

## Obsah

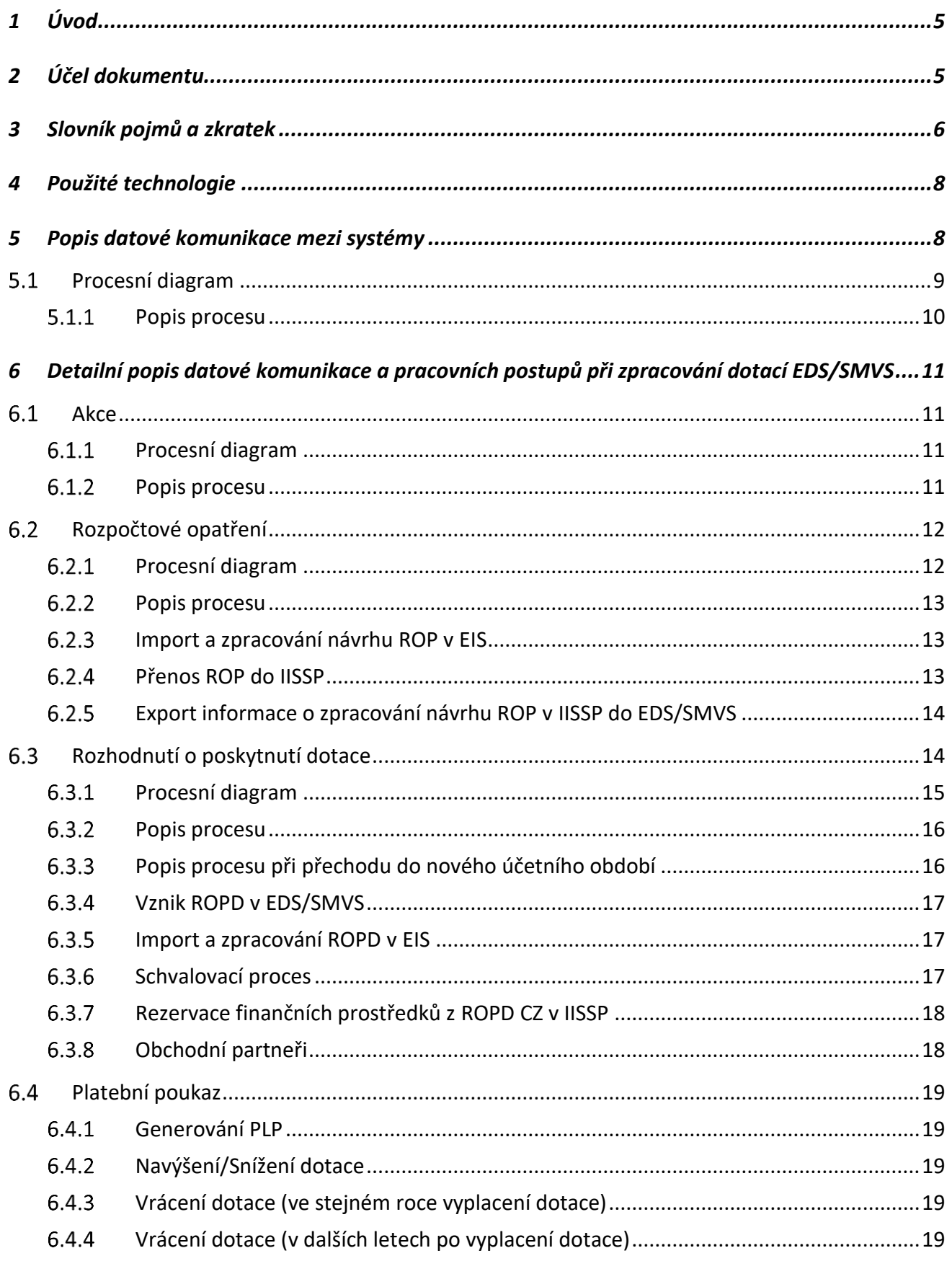

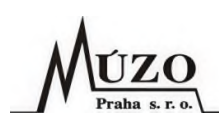

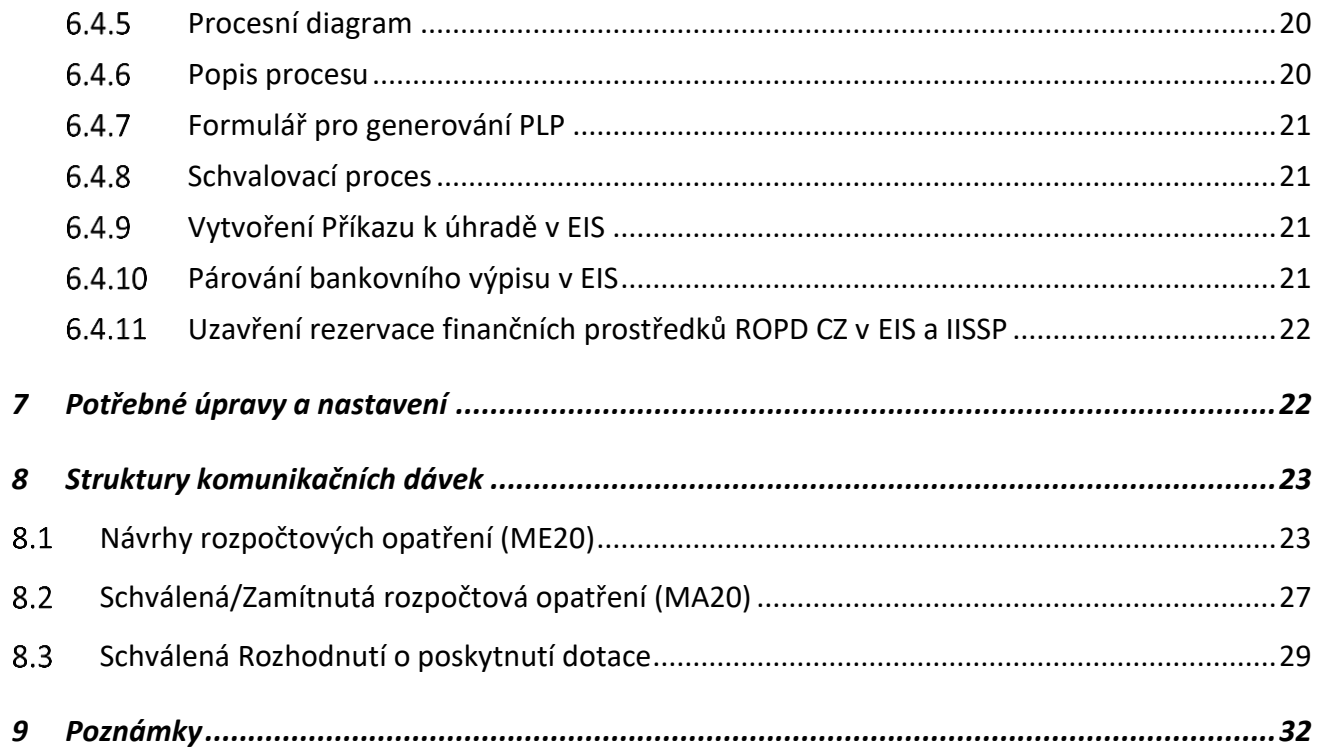

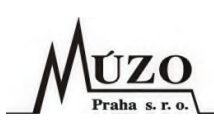

## <span id="page-11-0"></span>**1 Úvod**

Tento dokument vznikl na základě požadavku MZ na realizaci komunikačního rozhraní mezi systémy EIS a EDS/SMVS. Jako vzor pro vytvoření rozraní slouží již hotové a funkční rozhraní provozované na MPO. Pro potřeby MZ bude rozhraní upraveno. Administrace dotací MZ bude probíhat ve dvou oblastech:

- 1. národní dotace pro administraci bude využito funkcí EDS/SMVS:
	- Tvorba Rozpočtových opatření (ROP) jedná se o datové přenosové zprávy:
		- o ME20 Návrhy rozpočtových opatření a
		- o MA20 Schválená/Zamítnutá rozpočtová opatření.
	- Tvorba Rozhodnutí o poskytnutí dotace (ROPD) jedná se o datové přenosové zprávy: o MA55 – Rozhodnutí o poskytnutí dotace.
- 2. dotace EU pro administraci bude využito funkcí EDS/SMVS:
	- Tvorba Rozpočtových opatření (ROP) jedná se o datové přenosové zprávy:
		- o ME20 Návrhy rozpočtových opatření a
		- o MA20 Schválená/Zamítnutá rozpočtová opatření.

Z důvodu shodného postupu MZ při zpracování národních i evropských dotací v EDS/SMVS jsou tyto procesy popsány společně. Proces zpracování evropských dotací končí po vytvoření ROP v EIS a jeho rezervací v IISSP. Proces národních dotací pokračuje dále. Pokud by MZ v budoucnosti uvažovalo v případě evropských dotací o rozšíření i o tvorbu ROPD atd., bude rozhraní upraveno tak, aby byly evidence evropských a národních dotací od sebe odděleny.

## <span id="page-11-1"></span>**2 Účel dokumentu**

Účelem tohoto dokumentu je navrhnout datovou komunikaci mezi EIS a EDS/SMVS v oblasti národních a evropských dotací tak, aby bylo zajištěno:

- minimalizování duplicitního zadávání dat,
- odstranění chyb při manuálním zadávání dat,
- zrychlení přenosu dat,
- napojení dotací na rozpočet a IISSP,
- provedení schvalovacích procesů,
- zaúčtování dokladů,
- vyplacení dotací konečným příjemcům.

Tento analytický dokument, schválený pracovníky MZ, bude použit jako podklad pro vytvoření nabídky MÚZO na realizaci datové komunikace a jako zadání pro vlastní realizaci datové komunikace. Realizaci komunikačního rozhraní na straně EDS/SMVS musí MZ zajistit u fy. SYSCOM.

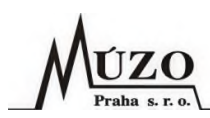

## <span id="page-12-0"></span>**3 Slovník pojmů a zkratek**

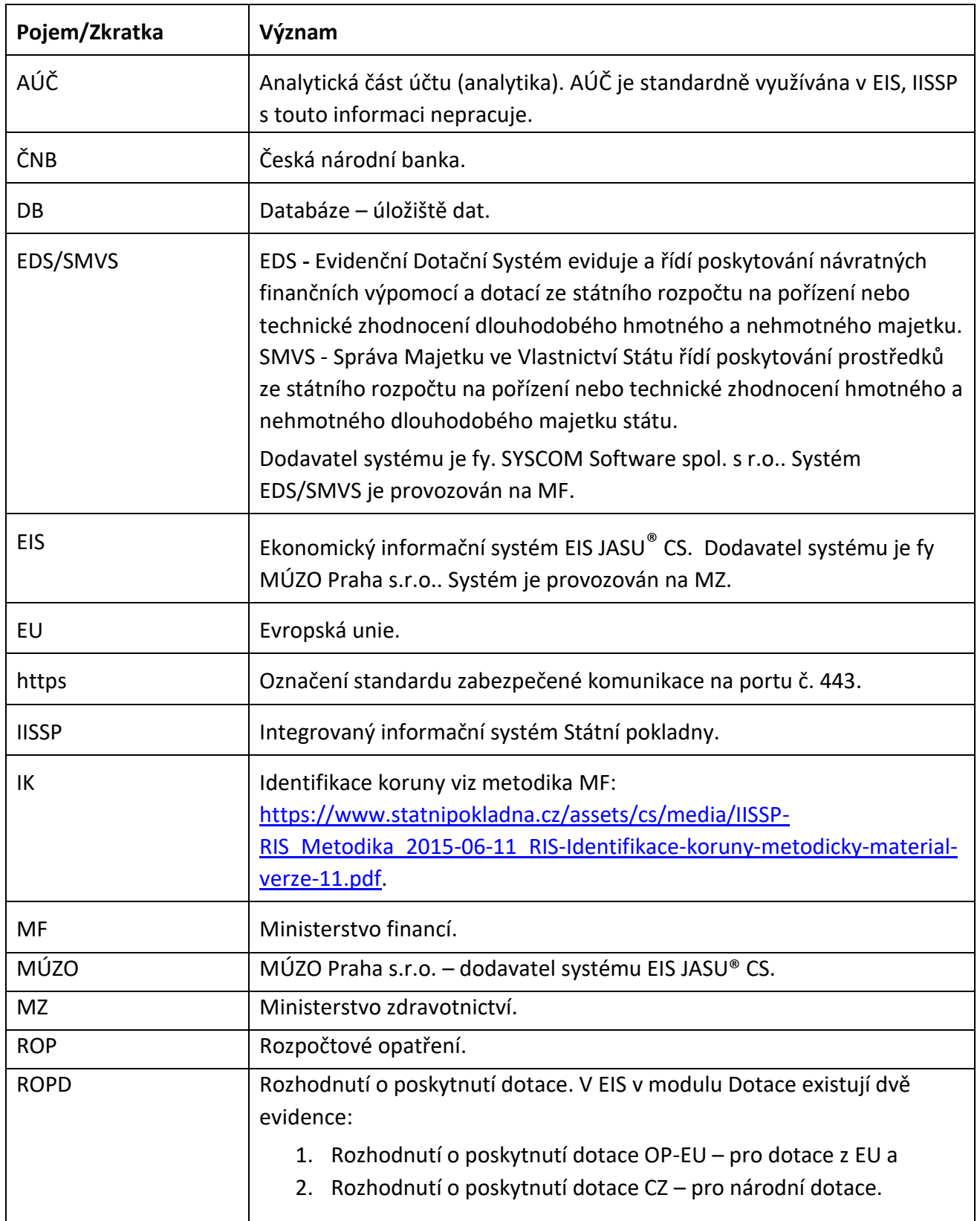

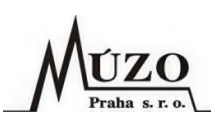

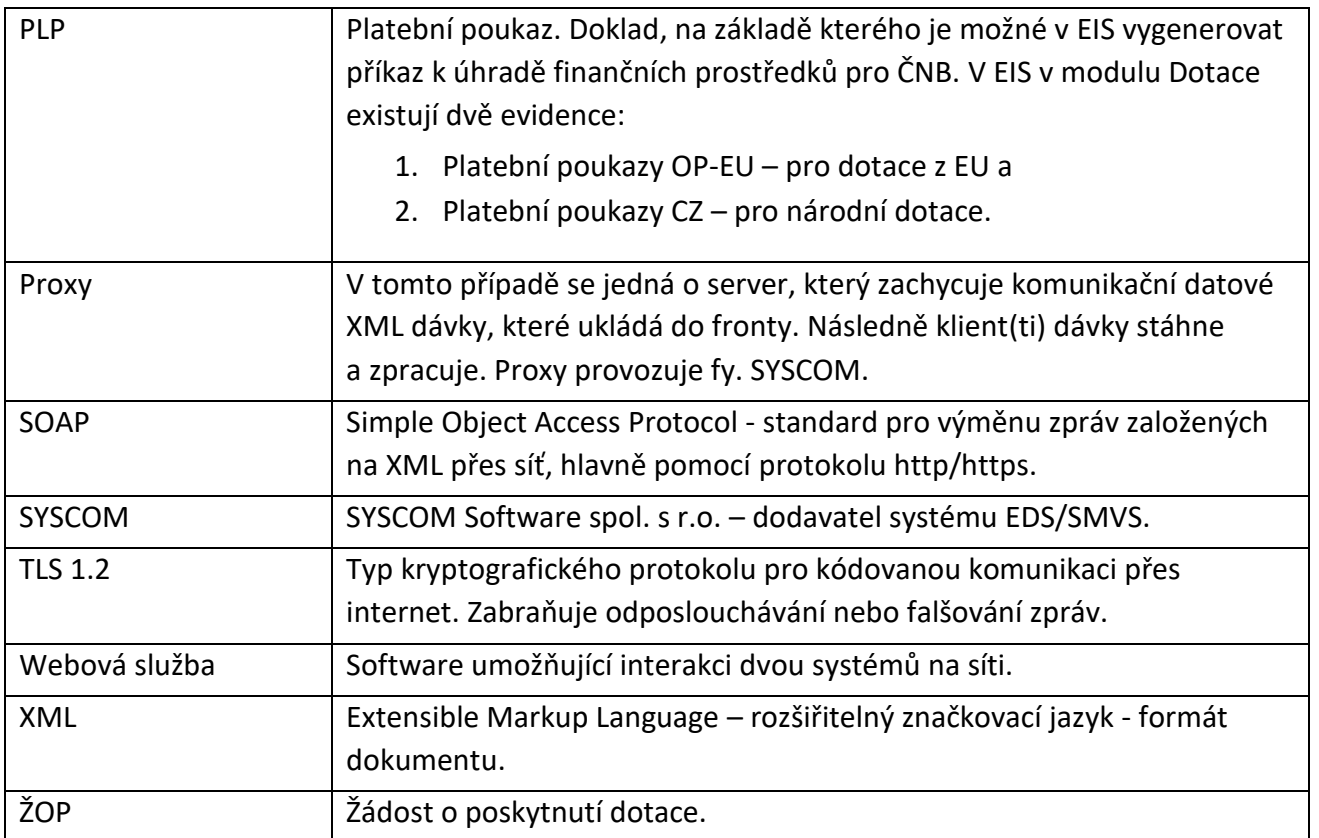

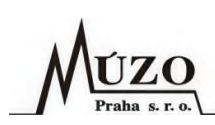

## <span id="page-14-0"></span>**4 Použité technologie**

Datová komunikace bude probíhat pomocístandardu SOAP dotazováním se na Proxy. Přenášená data budou šifrována technologií TLS 1.2 (https) pomocí certifikátu vystaveným pro tyto účely.

Komunikační služba bude na straně EIS postavena na technologii Microsoft .NET 4.8. Pro jejich funkci bude zapotřebí aplikační server MS Windows. Bude se jednat o aktivní službu, tzn. že komunikaci bude zahajovat vždy služba na straně EIS, resp. EIS se bude dotazovat na nová data nebo zasílat informace o zpracování dat na Proxy. Služba bude spouštěna v pravidelných intervalech, které bude možné nastavit v konfiguračním souboru služby. MÚZO navrhuje pro spuštění komunikace nastavit interval na 5 minut. Pokud se tento interval neosvědčí, bude změněn podle potřeby pracovníků MZ.

## <span id="page-14-1"></span>**5 Popis datové komunikace mezi systémy**

Datová komunikace bude probíhat napříč systémy EIS, EDS/SMVS, IISSP a ČNB. Komunikace bude vytvořena na základě níže uvedeného popisu v kapitole "Detailní popis datové komunikace a pracovních postupů při zpracování dotací EDS/SMVS".

Komunikace je popsána jak pro evropské, tak národní dotace společně. Rozdíl je pouze v tom, že při proplácení dotací z evropských fondů končí proces vystavením ROP v EIS a jeho rezervací v IISSP. ROPD se již nevytváří, resp. proces pokračuje, ale manuálním zpracováním pracovníky MZ, tj. dále již neprobíhá na rozdíl od národních dotací komunikace mezi EIS a EDS/SMVS. Je však možné, že do budoucna bude využito pro evropské dotace i dalších funkce rozhraní, což by vyžadovalo takové úpravy rozhraní, aby byly ROPD pro evropské a národní dotace oddělené v samostatných evidencích.

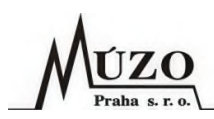

#### <span id="page-15-0"></span>**Procesní diagram**  $5.1$

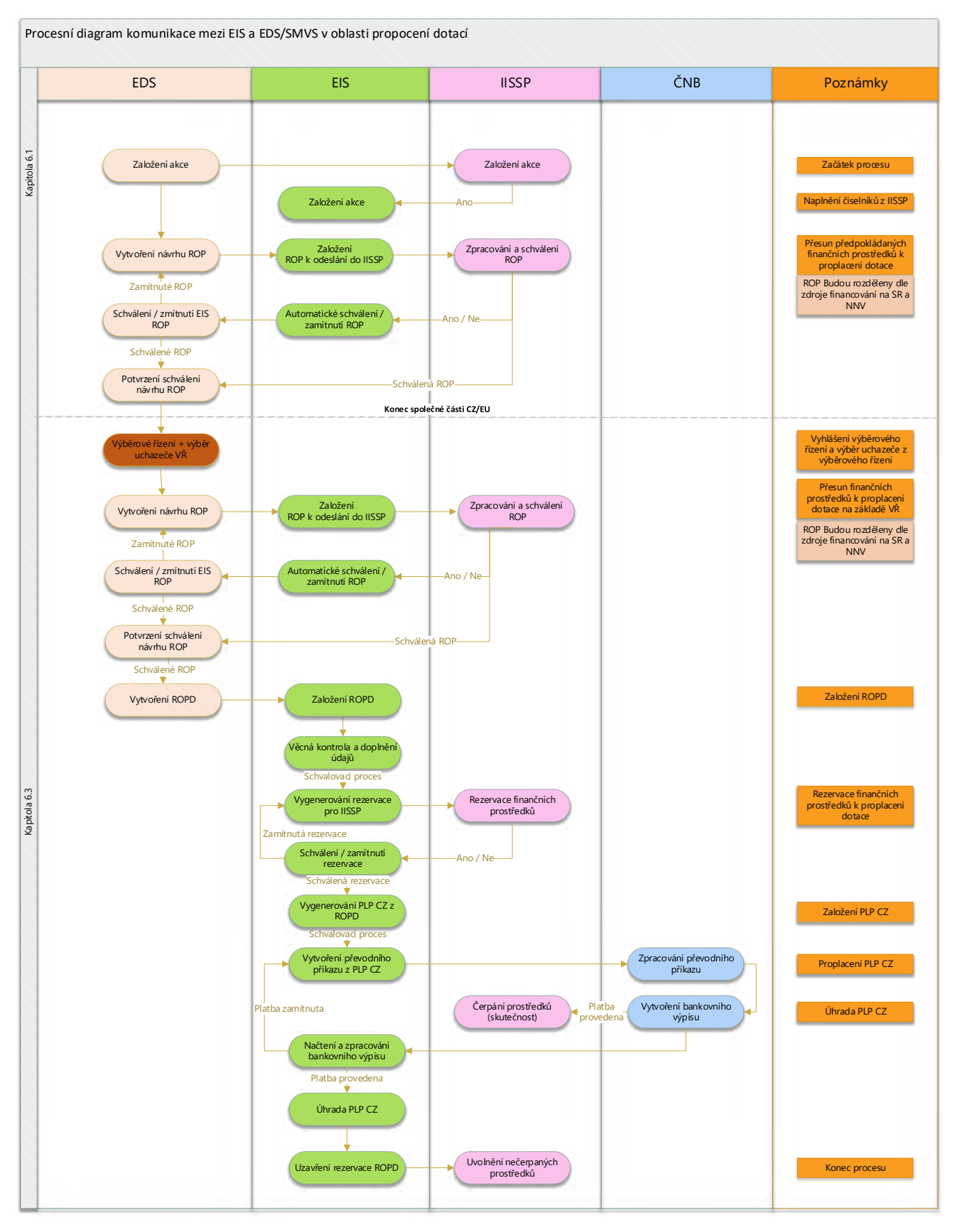

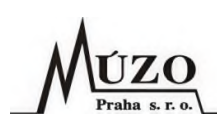

#### <span id="page-16-0"></span>**Popis procesu**

- 1. V EDS/SMVS je založena akce a její číslo je zasláno do IISSP a následně pomocí synchronizace číselníků IISSP přenesena do systému EIS.
- 2. V EDS/SMVS pracovníci MZ vytvoří na základě založené akce návrh ROP, který je odeslán do systému EIS. Nemusí se jednat pouze o jedno ROP, může jich být více, např. při současném zapojení nároků a prostředků ze státního rozpočtu musí vzniknout dvě ROP.
- 3. V EIS se návrh ROP zapíše do evidence Rozpočtové úpravy a automaticky je odeslán do IISSP.
- 4. Výsledek o zapsání/schválení ROP v IISSP je odeslán do EDS/SMVS. V závislosti na výsledku může docházet k opravám ROP. V takovém případě se opakuje proces od bodu č. 2. Bodem č. 4. končí administrace dotací EU. Administrace národních dotací pokračuje dále.
- 5. Následuje výběrové řízení, ve kterém je vybrán příjemce dotace (dodavatel).
- 6. Po ukončení výběrového řízení se provede korekce rozpočtu na akci podle vítězné nabídky a to tak, že dojde k vystavení dalšího ROP viz bod č. 2.
- 7. Po finální úpravě rozpočtu na akcizaloží pracovníci MZ v EDS/SMVS manuálně ROPD a odešlou ho do EIS.
- 8. Rozhraní EIS provede kontrolu příchozího ROPD a zapíše ROPD do evidence Rozhodnutí o poskytnutí dotace CZ. Po dokončení operace zápisu rozhraní automaticky zašle e-mail určeným pracovníkům MZ s informací o průběhu zpracování.
- 9. Uživatel EIS provede kontrolu, případné doplnění údajů u ROPD a přepnutím stavu zarezervuje finanční prostředky v IISSP.
- 10. Po úspěšné rezervaci prostředků v IISSP uživatel EIS vygeneruje pomocí funkce z evidence ROPD CZ doklad do evidence Platební poukazy CZ. Při generování je automaticky vytvořena vazba mezi oběma doklady z důvodu navázání rezervace v IISSP na příkaz k úhradě do banky.
- 11. Po schválení a případné korekci částek PLP CZ je uživatelem EIS vygenerován příkaz k úhradě do banky a odeslán společně s informací o rezervaci v IISSP do banky.
- 12. Po zpracování a proplacení příkazu k úhradě banka vytvoří výpis provedených platebních operací (bankovní výpis z účtu). Tento výpis je uživatelem EIS stažen a importován do EIS. Položky bankovního výpisu jsou pak automaticky nebo manuálně párovány s položkami odpovídajícího PLP CZ. Tím je zajištěna informace o úhradě PLP CZ, čerpání prostředků z ROPD CZ a čerpání finančních prostředků v IISSP.
- 13. V konečné fázi provede uživatel v EIS uzavření rezervace finančních prostředků přepnutím stavu dokladu do stavu, který uzavírá rezervaci v IISSP. V tomto stavu EIS zároveň automaticky odesílá žádost o uzavření rezervace do IISSP. Tím dojde k uvolnění nevyčerpaných finančních prostředků jak v EIS, tak IISSP.

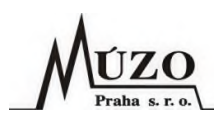

## <span id="page-17-0"></span>**6 Detailní popis datové komunikace a pracovních postupů při zpracování dotací EDS/SMVS**

Jedná se o již vytvořené a používané funkce komunikačního rozhraní na MPO, které budou upraveny podle potřeb MZ. V komunikačním rozhraní bude upravena funkce pro přenos ROPD a v EIS funkce pro generování PLP CZ. Popis pracovních postupů na straně EDS/SMVS je pouze orientační, protože systém EDS/SMVS detailně neznáme. Níže je popsán kompletní proces administrace proplácení dotací přes EDS/SMVS a EIS.

#### <span id="page-17-1"></span> $6.1$ **Akce**

Na základě požadavku na zakoupení nového vybavení nebo služeb je založena v EDS/SMVS nová akce.

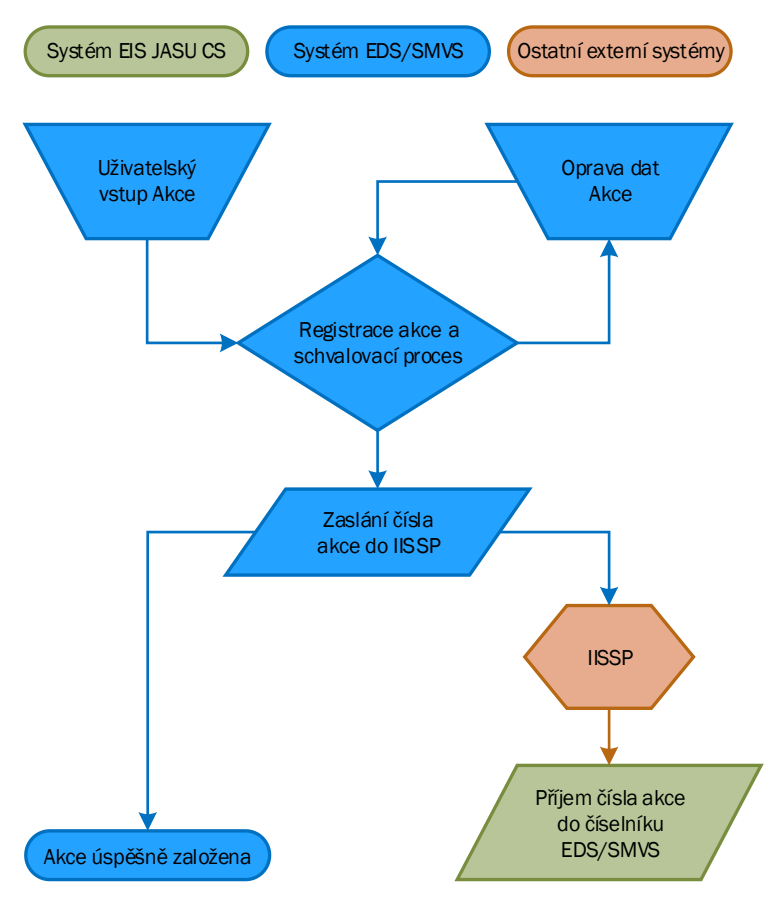

### <span id="page-17-2"></span>**Procesní diagram**

#### <span id="page-17-3"></span>**Popis procesu**

Odpovědný uživatel založí akci v EDS/SMVS manuálně. Po uložení a úspěšném provedení schvalovacího procesu je číslo akce automaticky odesláno do IISSP. IISSP číslo doplní do číselníku, který se z IISSP importuje v pravidelných intervalech do EIS.

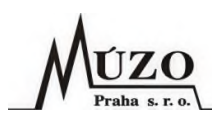

#### <span id="page-18-0"></span>**Rozpočtové opatření**  $6.2$

Pro zajištění finančních prostředků na danou akci je třeba v EIS vytvořit ROP. Tvorba návrhu ROP bude probíhat stejným způsobem jak pro evropské, tak pro národní dotace.

#### <span id="page-18-1"></span>**Procesní diagram**

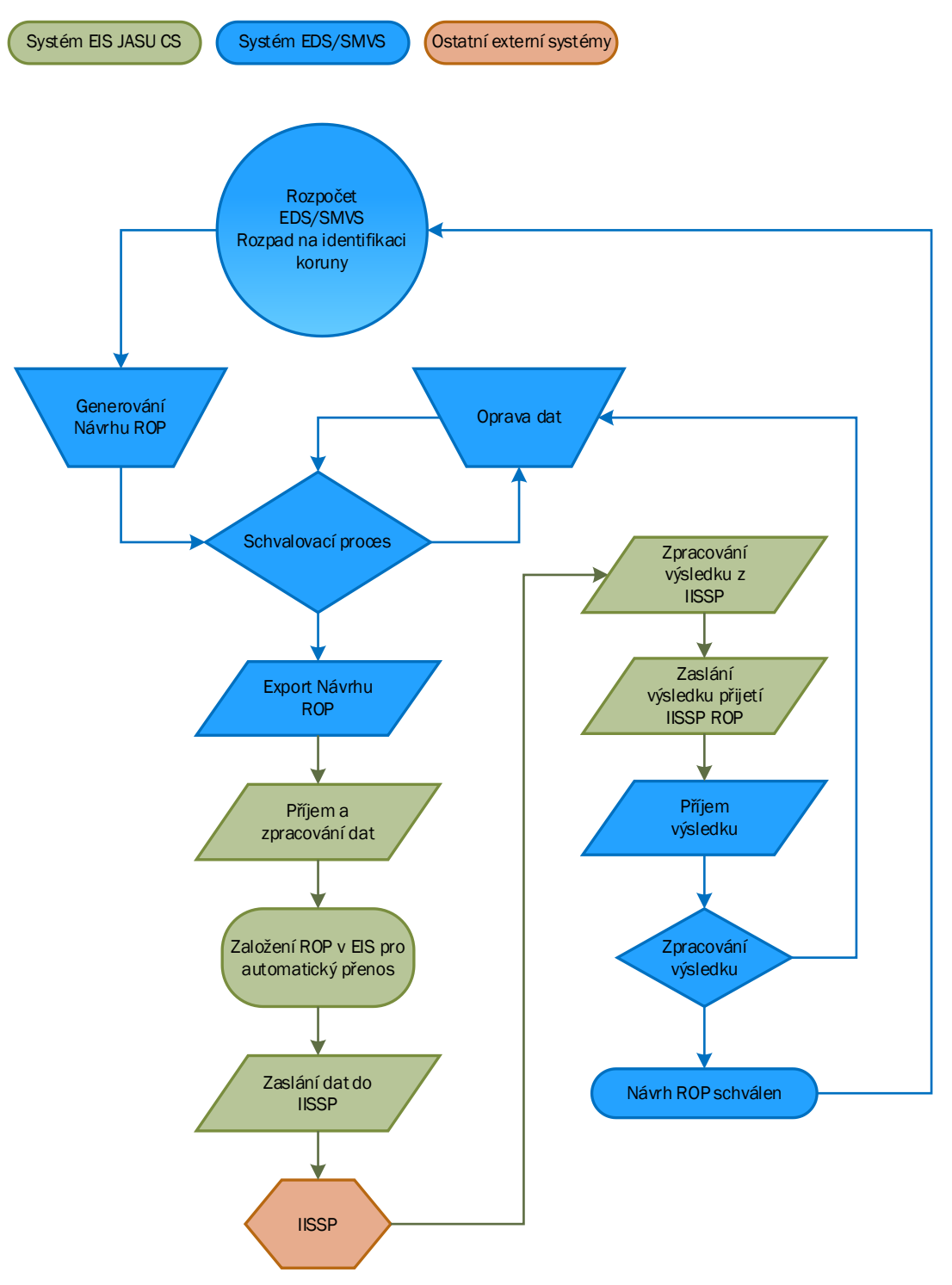

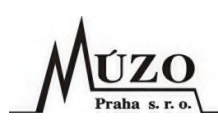

#### <span id="page-19-0"></span>**Popis procesu**

Po založení nové akce vznikne požadavek na vytvoření rozpočtu pro danou akci. Rozpočet je vytvořen na základě ROP, které vytvoří pracovník MZ v EDS/SMVS. Po úspěšném schvalovacím procesu v EDS/SMVS budou návrhy ROP exportovány ve formě XML datových dávek na Proxy server.

Do EIS budou přenášeny tyto druhy ROP:

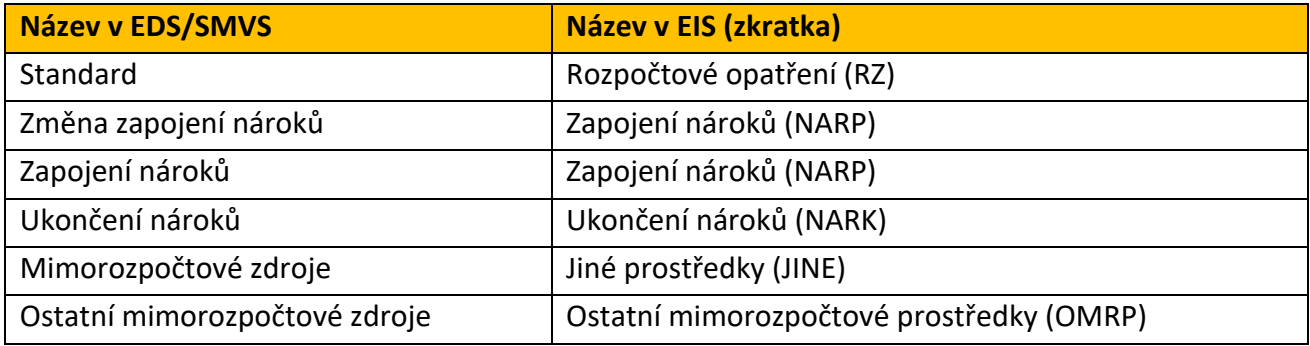

#### <span id="page-19-1"></span>**Import a zpracování návrhu ROP v EIS**

Komunikační rozhraní EIS bude v pravidelných intervalech kontrolovat, zda není na Proxy uložena nová dávka s ROP ke zpracování. Nová datová dávka ve formátu XML bude po stažení ověřena a uložena do odpovídajících tabulek v komunikační DB EDS/SMVS na straně EIS k dalšímu zpracování.

Tabulky pro zápis dat EDS/SMVS nebudou součástí DB EIS, ale budou ležet v jiné (komunikační) DB, která bude sloužit výhradně pro data přenášená komunikačním rozhraním mezi oběma systémy.

Rozpočtová skladba na položkách ROP bude dohledána podle dohodnutého klíče Rozpočtový paragraf + Rozpočtová položka + RIS zdroj + PVS. V případě, že nebude nalezena shoda v účtovém rozvrhu EIS nebo naopak bude nalezeno více shod, pak ROP nebude vygenerováno a bude vráceno do EDS/SMVS k opravě, tj. v závislosti na tom, kde vznikla chyba, bude nutné opravit ROP v EDS/SMVS nebo upravit/doplnit účtový rozvrh v EIS a zaslat opakovaně ROP z EDS/SMVS do EIS.

Pokud bude v účtovém rozvrhu nastavena podrobnější klasifikace (např. nákladové středisko), pak budou všechny tyto informace přeneseny do odpovídajících položek ROP.

#### <span id="page-19-2"></span>**Přenos ROP do IISSP**

Po zapsání dat z přenosové dávky do tabulek komunikační DB bude automaticky spuštěna funkce pro přenos dat do EIS. V tomto místě se proces rozdělí podle typu ROP, resp. podle toho, zda bude mít ROP A-hlavičku nebo ne:

1. ROP bez A-hlavičky:

V EIS bude založeno nové ROP, které bude označeno příznakem "A" (automatika). ROP bude možné ihned po založení automaticky přenést do IISSP. Automatický přenos ROP bude volitelný na základě parametru v nastavení rozhraní, protože při automatickém přenosu je nebude možné ručně opravovat ani zasílat do IISSP. V případě volby ručního přenosu nebude ROP označené příznakem "A", jako u ROP pro ruční zpracování.

2. ROP s A-hlavičkou:

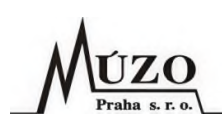

V EIS bude založeno nové ROP, které nebude označeno žádným příznakem. Uživatel doplní manuálně číslo A-hlavičky a odešle pomocí nabídky v menu ROP do IISSP.

Výsledek zpracování dat v IISSP, tj. úspěšné přijetí nebo naopak zamítnutí, bude v ROP promítnuto nastavením příznaku "X" (úspěšně schváleno v IISSSP) nebo "Z" (zamítnuto v IISSP). V případě zamítnutí bude informace o důvodu zapsána do poznámky ROP, zároveň bude tato informace předána prostřednictvím informační dávky do EDS/SMVS. V EDS/SMVS je pak nutné vytvořit nové/opravné ROP a znovu jej odeslat do EIS.

#### <span id="page-20-0"></span>**Export informace o zpracování návrhu ROP v IISSP do EDS/SMVS**

Komunikační rozhraní EIS bude v pravidelných intervalech kontrolovat ROP importované z EDS/SMVS a v případě, že bude mít ROP nastavený příznak "X" (úspěšně schváleno v IISSP) nebo "Z" (zamítnuté v IISSP, vygeneruje data s odpovědí pro EDS/SMVS a uloží je do komunikační DB.

Následně spustí funkci pro vytvoření datové dávky a odešle vytvořenou dávku na Proxy ke zpracování v EDS/SMVS. EDS/SMVS dávku z EIS zpracuje a zapíše informaci o přijetí/zamítnutí v IISSP do daného návrhu ROP.

#### <span id="page-20-1"></span> $6.3$ **Rozhodnutí o poskytnutí dotace**

ROPD budou do EIS přenášeny komunikací ze systému EDS/SMVS. Na základě ROPD budou v EIS prováděny rezervace finančních prostředků v IISSP a také budou z ROPD generovány PLP.

ÚZO Praha s.r

#### **Procesní diagram**

<span id="page-21-0"></span>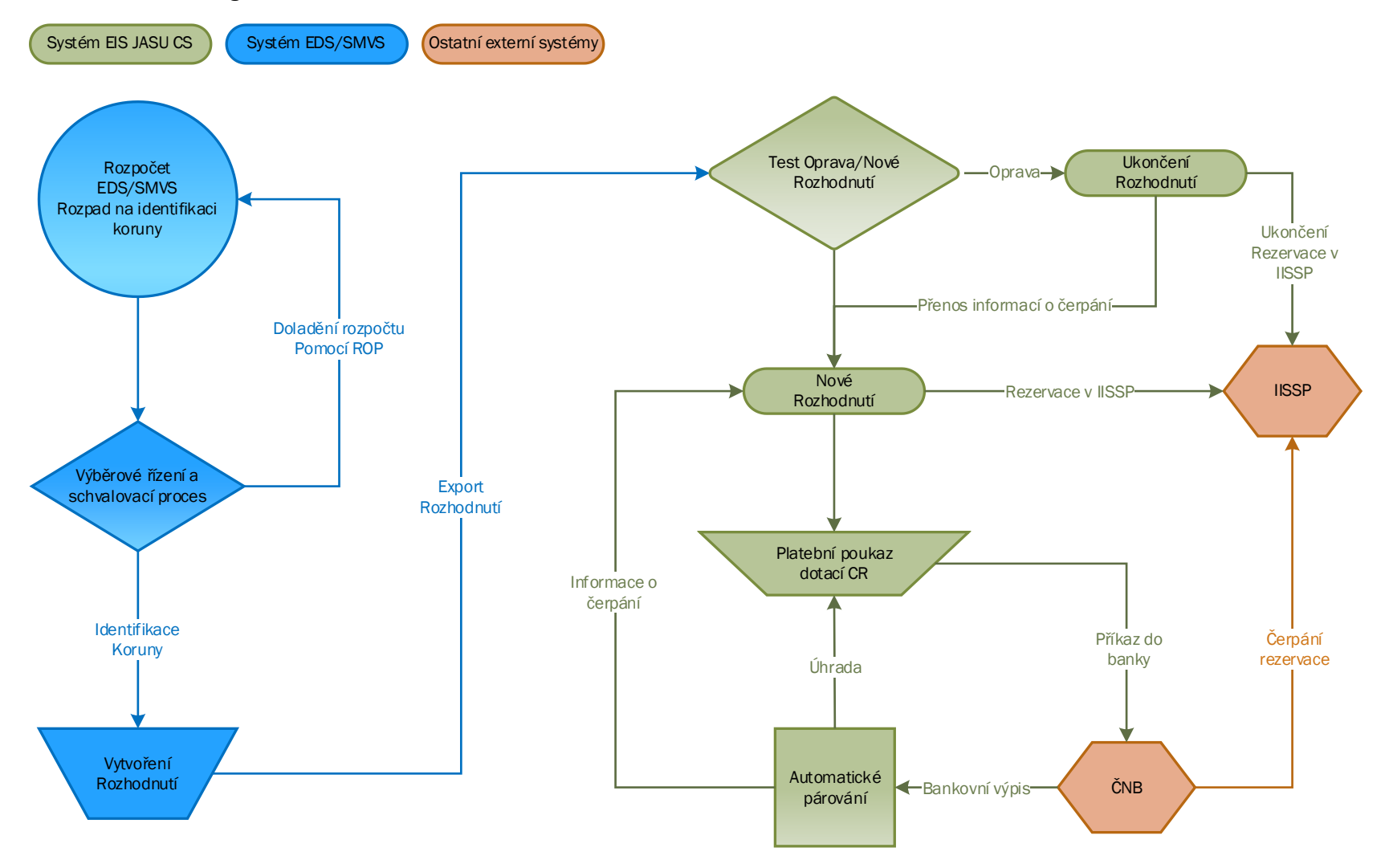

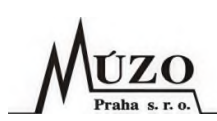

#### <span id="page-22-2"></span><span id="page-22-0"></span>**Popis procesu**

- 1. Po zajištění finančních prostředků na akci v EDS/SMVS pomocí ROP proběhne výběrové řízení a schvalovací proces. Během finálního schvalovacího procesu může ještě dojít k úpravě finančních prostředků pomocí ROP.
- 2. Po finálním schválení pracovníci MZ vytvoří v EDS/SMVS ROPD, které odešlou do EIS. Předpokládá se,že ROPD bude na více let, ale jeho částky na budoucí období budou mít pouze informativní charakter, protože se počítá s tím, že budou v dalších letech upravovány dle skutečnosti a možností rozpočtu. Částky ROPD v aktuálním roce nesmí přesahovat uvolněný rozpočet v EDS/SMVS a EIS. Díky zasílání ROP z EDS/SMVS přes EIS bude uvolněný rozpočet na ROPD (akci) shodný v obou systémech.
- 3. Rozhraní EIS přijme dávku s ROPD a ověří jeho pořadí.
	- o Pokud bude pořadí vyšší než 1, je to pro EIS signál, že již bylo ROPD do EIS zasláno. V takovém případě systém automaticky provede dohledání původního ROPD a ukončí rezervaci finančních prostředků v IISSP a následně ukončí i platnost původního ROPD. Zapamatuje si informace o čerpání (párování s proplacenými PLP) a poskytne je funkci pro založení ROPD.
	- o Pokud bude pořadí rovno jedné, pak rovnou spustí funkci pro založení nového ROPD.
- 4. Následně po ověření ROPD funkce rozhraní provede založení nového ROPD v EIS.
- 5. Po zpracování dat z ROPD z EDS/SMVS rozhraní automaticky zašle vybraným uživatelům notifikační e-mail o provedené akci.
- 6. Uživatel EIS provede rezervaci v IISSP pomocí přepnutí stavu ROPD. Na ROPD budou rezervovány jen ty finanční prostředky, které jsou na položkách v rozsahu aktuálního roku a mají příznak pro rezervaci v IISSP.
- 7. V případě úspěšné rezervace uživatel EIS provede vygenerování PLP a případně korekci částky k proplacení příjemci dotace. K proplacení bude vygenerována částka, která ještě nebyla vyčerpaná, tzn. částka zbývající k úhradě.
- 8. Po schválení PLP účtárna MZ vygeneruje z EIS příkaz k úhradě a zašle ho elektronickou formou do banky.
- 9. ČNB po přijetí příkazu k úhradě provede proplacení a zároveň zašle informaci o platbě do IISSP, kde se provede čerpání dané rezervace. Tato informace bude dále předána z IISSP do EDS/SMVS, kde se projeví jako čerpání na identifikaci koruny dané akce.
- 10. Uživatel EIS provede načtení bankovního výpisu z ČNB v elektronické podobě a zpracuje pomocí automatického párování. Tím se dostane informace o úhradě (čerpání) do PLP a ROPD.

#### <span id="page-22-1"></span>**Popis procesu při přechodu do nového účetního období**

1. Při přechodu na rozpočet v novém roce je nejprve nastaven a zkontrolován rozpočet jak v EDS/SMVS, tak v EIS. Jako zdrojový systém pro informace o výši rozpočtu slouží IISSP. V EIS v části "Rozpočtový informační systém" existují kontrolní funkce na rozpočet v IISSP.

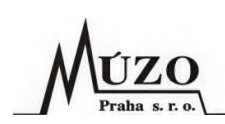

- 2. Pracovníci MZ připraví a zkontrolují rozpočet pro jednotlivé akce v aktuálním roce. V případně, že bude třeba upravit rozpočet ROPD (akce) pro aktuální rok, zašlou do EIS ROP a upraví rozpočet, tak aby bylo možné ROPD rezervovat v IISSP.
- 3. Po přípravě rozpočtu vytvoří pracovníci MZ v EDS/SMVS návazné (opravné) ROPD a zašlou ho do EIS. Dále se pokračuje standardním výše uvedeným způsobem od bodu č. 3 v [popisu](#page-22-2) procesu viz [kapitola](#page-22-2) 6.3.2.

### <span id="page-23-0"></span>**Vznik ROPD v EDS/SMVS**

Po úspěšném průběhu výběrového řízení a korekci rozpočtu na danou akci pomocí ROP uživatel v EDS/SMVS vytvoří nové ROPD, ve kterém budou zapsány informace o příjemci dotace včetně jeho bankovního účtu pro zaslání finančních prostředků. Položky ROPD budou obsahovat jejich platnost (datum od - do), částku a kompletní Identifikaci koruny, která bude vycházet z položek rozpočtu na akci. Může existovat více položek na více let, ale v každé položce může být uvedená platnost (datum od - do) pouze v rozsahu jednoho roku. Je to z důvodu rezervace finančních prostředků v IISSP, která může být také pouze v rámci jednoho roku.

Po dokončení schvalovacího procesu v EDS/SMVS bude ROPD exportováno v podobě datové XML dávky na Proxy pro zpracování v EIS.

#### <span id="page-23-3"></span><span id="page-23-1"></span>**Import a zpracování ROPD v EIS**

Komunikační rozhraní EIS bude v pravidelných intervalech kontrolovat, zda není na Proxy uložena nová dávka ke zpracování. Nová datová dávka bude po stažení ověřena a uložena do odpovídajících tabulek v komunikační DB EDS/SMVS k dalšímu zpracování. Po zapsání dat z dávky do tabulek komunikační DB bude automaticky spuštěna funkce pro import dat do EIS. V tomto místě se zpracování rozdělí podle toho, zda půjde v EIS o založení nového ROPD nebo aktualizaci stávajícího ROPD. Zda se jedná o aktualizaci funkce rozhraní pozná podle pořadí, které bude uvedené v datech příchozí dávky. Pokud bude pořadí větší jak 1 a ROPD již bude existovat v EIS, pak bude provedena aktualizace ROPD:

- o **Aktualizace ROPD** Funkce rozhraní pro aktualizaci dohledá původní ROPD a otestuje, zda je v aktuálním roce nebo v minulém. Pokud se ROPD nachází v aktuálním roce a je na něm aktivní rezervace v IISSP, pak provede její ukončení. Pokud je ROPD v minulém roce, není třeba ukončovat rezervaci v IISSP, protože rezervace je vždy jen na jeden rok. Po kontrole rezervace funkce rozhraní načte informace o čerpání (párování s PLP) z původního rozhodnutí, zapamatuje si je a ukončí jeho platnost. Následně informace o čerpání předá funkci pro založení nového ROPD.
- o **Nové ROPD** Funkce rozhraní provede založení nového ROPD. V případě že se bude jednat o návazné ROPD, doplní informace o již provedeném čerpání finančních prostředků.

#### <span id="page-23-2"></span>**Schvalovací proces**

Po každém importu ROPD bude probíhat schvalovací proces pomocí přepínání stavů dokladů EIS. Postup a oprávnění ke schvalování jednotlivých stavů nastaví v EIS administrátor EIS MZ (případně za pomoci pracovníků MÚZO).

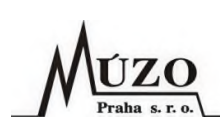

#### <span id="page-24-0"></span>**Rezervace finančních prostředků z ROPD CZ v IISSP**

Po úspěšném vytvoření nebo aktualizaci bude ROPD v EIS postoupeno uživatelům k formální kontrole a případnému doplnění dat. Jednotlivé úkony kontroly budou sledovány pomocí přepínání stavů dokladu. Změna stavu dokladu je standardní funkce EIS, kterou lze použít hromadně nad určenou množinou záznamů. Funkce také umožňuje potvrdit změnu stavu elektronickým podpisem, případně i včetně časového razítka.

Ve schvalovacím procesu bude jako finální nastaven stav s vlivem na rezervaci finančních prostředků v IISSP. To znamená, že při přepnutí do tohoto stavu dojde k odeslání komunikační dávky s rezervací finančních prostředků do IISSP. V IISSP budou rezervovány jen ty položky ROPD, které mají datum platnosti v aktuálním roce a mají v EIS zapnutý přepínač "Rezervovat pol." (defaultně zapnuto) na záložce IISSP, tzn. pokud by nebylo třeba rezervovat všechny položky v daném roce, tak stačí vypnout přepínač na položce ROPD. Přepínačem "Rezervovat pol." na záložce IISSP lze tedy postupně uvolňovat položky ROPD k rezervaci v IISSP.

V případě úspěšné rezervace bude nastaven stav dokladu, který má vliv na rezervaci finančních prostředků v IISSP. V opačném případě ke změně stavu nedojde a důvod včetně hlášení z IISSP bude vypsán v protokolu o průběhu zpracování.

Finální stav dokladu bude nastavovat odpovědný pracovník MZ, který má oprávnění k rezervaci finančních prostředků v IISSP, tzn. že je zaregistrovaný v IISSP a vlastní odpovídající elektronické certifikáty.

#### <span id="page-24-1"></span>**Obchodní partneři**

Nezbytnou součástí ROPD jsou informace o obchodních partnerech (příjemcích dotací) a jejich bankovních účtech. Tyto informace se budou v EIS importovat a ukládat do číselníku Obchodní partneři.

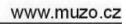

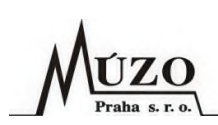

#### <span id="page-25-0"></span>6.4 **Platební poukaz**

K proplácení dotací jednotlivým příjemcům slouží PLP, který bude generován z ROPD. Dále budou z PLP generovány příkazy k úhradě pro banku, tím dojde k proplacení dotace příjemci.

### <span id="page-25-1"></span>**Generování PLP**

Po úspěšné rezervaci ROPD v IISSP uživatel EIS pomocí nové funkce, která bude součástí evidence ROPD, vygeneruje PLP. Vygenerované položky PLP budou převzaty z ROPD včetně identifikace koruny a bude se jednat o množinu zarezervovaných nevyčerpaných položek v aktuálním roce. Výše částky položek bude vždy nevyčerpaná část prostředků ROPD. Po vygenerování nového PLP uživatelé EIS upraví výši částek jednotlivých položek tak, aby odpovídaly výši částky, kterou je třeba zaplatit příjemci dotace.

#### <span id="page-25-2"></span>**Navýšení/Snížení dotace**

V EDS/SMVS provede uživatel v podstatě kopii stávajícího ROPD a upraví jeho částky, v případě nedostatku finančních prostředků ještě předtím do EIS zašle ROP pro úpravu (navýšení) rozpočtu. Pokud bude ROPD poníženo, nesmí být částky jednotlivých položek nižší než jejich dosavadní čerpání. Po dokončení schvalovacího procesu opravného ROPD bude do EIS z EDS/SMVS zaslána datová XML dávka s novou verzí, dále viz kapitola [6.3.5.](#page-23-3)

### <span id="page-25-3"></span>**Vrácení dotace (ve stejném roce vyplacení dotace)**

V případě,že příjemce dotace vrací celou nebo část dotace na účet MZ, bude v EIS založen uživatelem EIS (na základě informace z bankovního výpisu o vrácení dotace) doklad v evidenci Vratky dotací. Vratka dotace bude uživatelem EIS párována s bankovním pohybem a příslušným ROPD, čímž dojde ke snížení ROPD. Aby došlo ke snížení čerpání rezervované částky dotace, bude vytvořeno Přeúčtování skutečnosti a následně odesláno do IISSP.

V případě, že bude nutné vrátit narozpočtované prostředky, musí být nejprve uzavřena rezervace v IISSP na daném ROPD. Pak bude možné zaslat z EDS/SMVS do EIS dávku s návrhem ROP, které vrátí prostředky zpět na zdrojovou rozpočtovou položku. V případě, že nedojde k uzavření nebo ponížení rezervace ROPD, návrh ROP bude v IISSP zamítnut pro nedostatek volných finančních prostředků.

### <span id="page-25-4"></span>**Vrácení dotace (v dalších letech po vyplacení dotace)**

Vrácené prostředky předchozích let budou připsány na účet cizích prostředků a dle dispozic budou převáděny na příjmový účet MZ nebo odváděny na příjmový účet státního rozpočtu. Údaje o vratce budou uživatelem EIS manuálně zapsány do evidence Vratky dotací.

![](_page_26_Picture_0.jpeg)

#### <span id="page-26-0"></span>**Procesní diagram**

![](_page_26_Figure_3.jpeg)

#### <span id="page-26-1"></span>**Popis procesu**

- 1. Po spuštění funkce "Generování platebních poukazů" uživatel nejprve pomocí volby "Záznamy" ze seznamu možností vybere množinu ROPD, ze kterých se budou generovat PLP. Pak pro generované PLP vybere Řadu dokladů, Účetní případ, Typ úhrady, v závislosti na typu úhrady vlastní bankovní účet, ze kterého bude provedena platba příjemci dotace, a Datum splatnosti.
- 2. Před generováním bude možné ještě aktivovat funkci "Automatické párování", které zajistí provázaní PLP s ROPD a tím zároveň přenos čísla rezervace v IISSP do PLP. Naopak v ROPD zajistí párování s PLP čerpání zarezervovaných položek.
- 3. Po potvrzení dojde k vygenerování PLP CZ. Do PLP CZ bude načten obchodní partner (příjemce dotace) a v případě platby převodem i jeho bankovní účet. Dále pak vyplněná klasifikace, identifikace koruny a číslo ROPD v podobě variabilního symbolu.

![](_page_27_Picture_1.jpeg)

- 4. Částky na položkách PLP budou výběrem rezervovaných a nevyčerpaných částek ROPD v aktuálním roce. Veškerá klasifikační a identifikace koruny bude přenesena v podstatě jako kopie položky z ROPD.
- 5. Po dokončení generování bude zobrazen protokol o průběhu generování. V případě výskytu chyby během generování bude funkce přerušena.

### <span id="page-27-0"></span>**Formulář pro generování PLP**

![](_page_27_Picture_556.jpeg)

Význam jednotlivých polí na formuláři pro generování PLP:

- Záznamy v tomto poli vybere uživatel rozsah záznamů (ROPD), pro které budou generovány PLP. Lze vybrat:
	- o Aktuální záznam,
	- o Označené záznamy,
	- o Všechny záznamy (aplikuje se nastavený filtr).
- Řada dokladů řada dokladů pro PLP.
- Typ úhrady způsob výplaty PLP (převodem, hotovostí atd.).
- Z bank. účtu výdajový účet MZ.
- Splatnost datum splatnosti PLP. Standardně bude nabízeno aktuální datum plus dva dny. V případě potřeby uživatel datum změní.
- Automatické párování tímto vypínačem bude možné zapnout/vypnout automatické párování PLP s ROPD.

#### <span id="page-27-1"></span>**Schvalovací proces**

Po každém vygenerování PLP bude probíhat schvalovací proces pomocí přepínání stavů dokladů EIS. Postup a oprávnění ke schvalování jednotlivých stavů nastaví v EIS administrátor EIS MZ (případně s pomocí uživatelské podpory MÚZO).

#### <span id="page-27-2"></span>**Vytvoření Příkazu k úhradě v EIS**

Po schválení PLP uživatel EIS pomocí standardní funkce EIS vygeneruje příkaz do banky a zašle jej online k proplacení do banky.

#### <span id="page-27-3"></span>**Párování bankovního výpisu v EIS**

Po proplacení příkazu k úhradě vygeneruje banka bankovní výpis, který pracovník EIS načte do EIS pomocí standardní funkce EIS.

![](_page_28_Picture_1.jpeg)

#### <span id="page-28-0"></span>**Uzavření rezervace finančních prostředků ROPD CZ v EIS a IISSP**

Po spárování PLP s importovanými položkami bankovního výpisu (provede se standardní funkcí EIS), dojde k plnění ROPD a tím k čerpání zarezervovaných finančních prostředků v IISSP. Pokud již v kalendářním roce nebude z ROPD vyplácena další částka, je vhodné provést uvolnění finančních prostředků uzavřením rezervace v IISSP. Uzavření rezervace lze provést přepnutím ROPD pomocí schvalovacího procesu do stavu, který nemá vliv na IISSP. Tím dojde k odeslání komunikační dávky do IISSP s informací o uvolnění rezervace.

## <span id="page-28-1"></span>**7 Potřebné úpravy a nastavení**

V této kapitole je uveden seznam programových úprav a nastavení, které je nutné provést pro zajištění komunikace mezi systémy EIS a EDS/SMVS v oblasti národních dotací:

- Úpravy EIS:
	- 1. Uvolnění a úprava funkce pro generování PLP CZ.
	- 2. Definice dokladových řad dokladů pro ROP a ROPD CZ.
	- 3. Definice schvalovacích procesů.
	- 4. Definice uživatelských práv a rolí.
- Úpravy komunikačního rozhraní na straně EIS:
	- 1. Import ROP bude zachován v původní verzi.
	- 2. Import ROPD bude upraven:
		- Dohledání a původního ROPD.
		- Ukončení rezervace v IISSP původního ROPD.
		- Ukončení platnosti původního ROPD.
		- Přenos čerpání rozpočtu z původního ROPD na nové.
		- Notifikační e-mail vybraným uživatelům.
	- 3. Nastavení rozhraní:
		- Pro komunikaci s IISSP bude nutné vybrat/založit uživatele v IISSP.
		- Pro rozhraní bude třeba alespoň jeden technický certifikát (jedná se o systémový uznávaný certifikát založený pro systém EIS), který bude sloužit pro podpis datových dávek pro rezervaci finančních prostředků v IISSP a komunikaci se systémem EDS/SMVS.

![](_page_29_Picture_0.jpeg)

## **8 Struktury komunikačních dávek**

#### 8.1 **Návrhy rozpočtových opatření (ME20)**

Datová struktura je převzata z dokumentace ke standardnímu rozhraní EDS/SMVS od firmy SYSCOM.

Směr komunikace: EDS/SMVS → EIS.

<span id="page-29-1"></span><span id="page-29-0"></span>![](_page_29_Picture_345.jpeg)

![](_page_30_Picture_0.jpeg)

![](_page_30_Picture_397.jpeg)

![](_page_31_Picture_470.jpeg)

![](_page_32_Picture_0.jpeg)

![](_page_32_Picture_453.jpeg)

![](_page_33_Picture_0.jpeg)

#### **Schválená/Zamítnutá rozpočtová opatření (MA20)**  $8.2$

Datová struktura je převzata z dokumentace ke standardnímu rozhraní EDS/SMVS od firmy SYSCOM.

Směr komunikace: EIS → EDS/SMVS.

<span id="page-33-0"></span>![](_page_33_Picture_357.jpeg)

![](_page_34_Picture_183.jpeg)

![](_page_35_Picture_0.jpeg)

#### **Schválená Rozhodnutí o poskytnutí dotace** 8.3

Jedná se o návrh nové komunikační struktury, která bude součástí rozhraní EDS/SMVS. Tato struktura byla projednána a odsouhlasena pracovníky fy. SYSCOM.

Směr komunikace: EDS/SMVS  $\rightarrow$  EIS.

<span id="page-35-0"></span>![](_page_35_Picture_436.jpeg)

![](_page_36_Picture_0.jpeg)

![](_page_36_Picture_411.jpeg)

![](_page_37_Picture_0.jpeg)

![](_page_37_Picture_388.jpeg)

![](_page_38_Picture_0.jpeg)

## <span id="page-38-0"></span>**9 Poznámky**